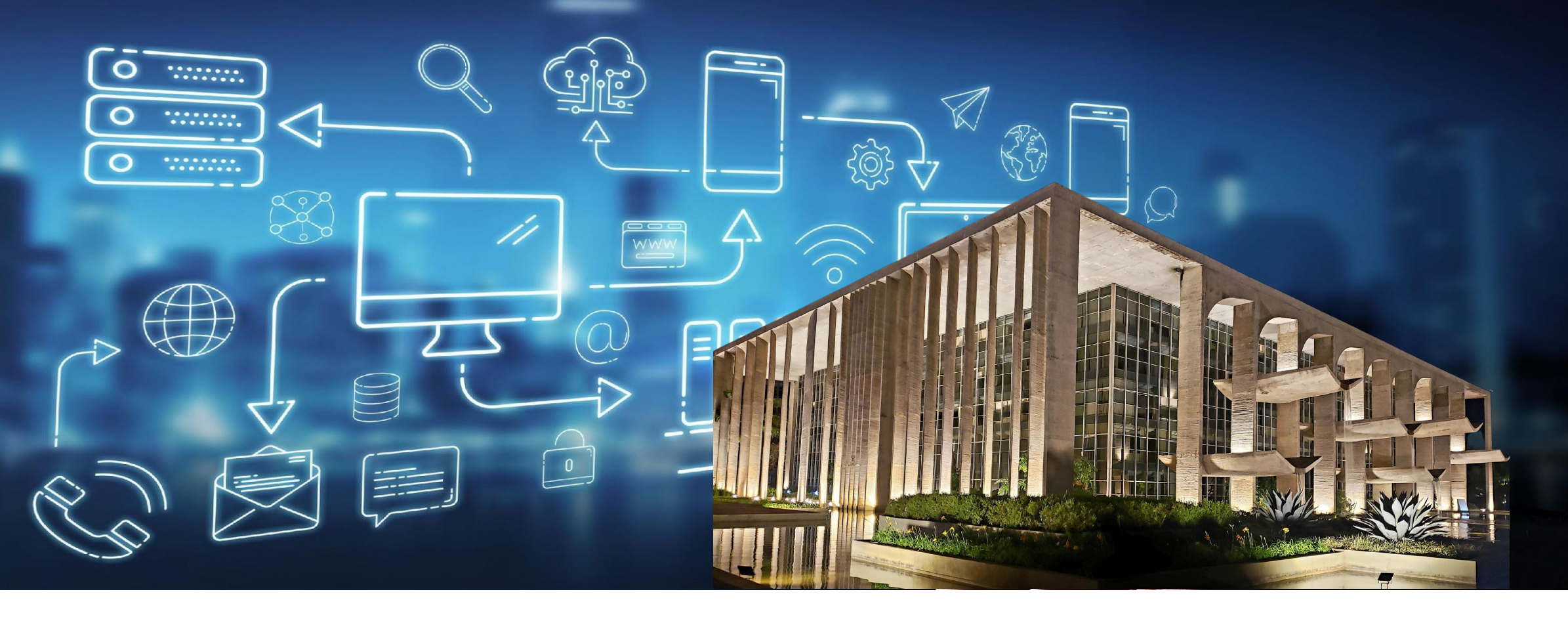

# BOLSA FORMAÇÃO INSCRIÇÃO NO SISFOR-PRONASCI

PRONASCI PROGRAMA NACIONAL DE SEGURANÇA PÚBLICA COM CIDADANIA

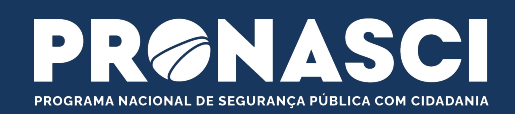

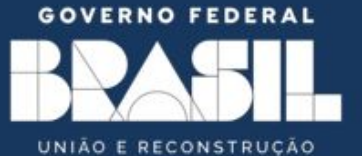

MINISTÉRIO DA **JUSTIÇA E**<br>SEGURANÇA PÚBLICA

**SECRETARIA NACIONAL DE**<br>SEGURANÇA PÚBLICA

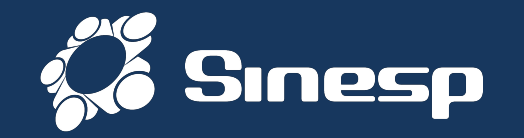

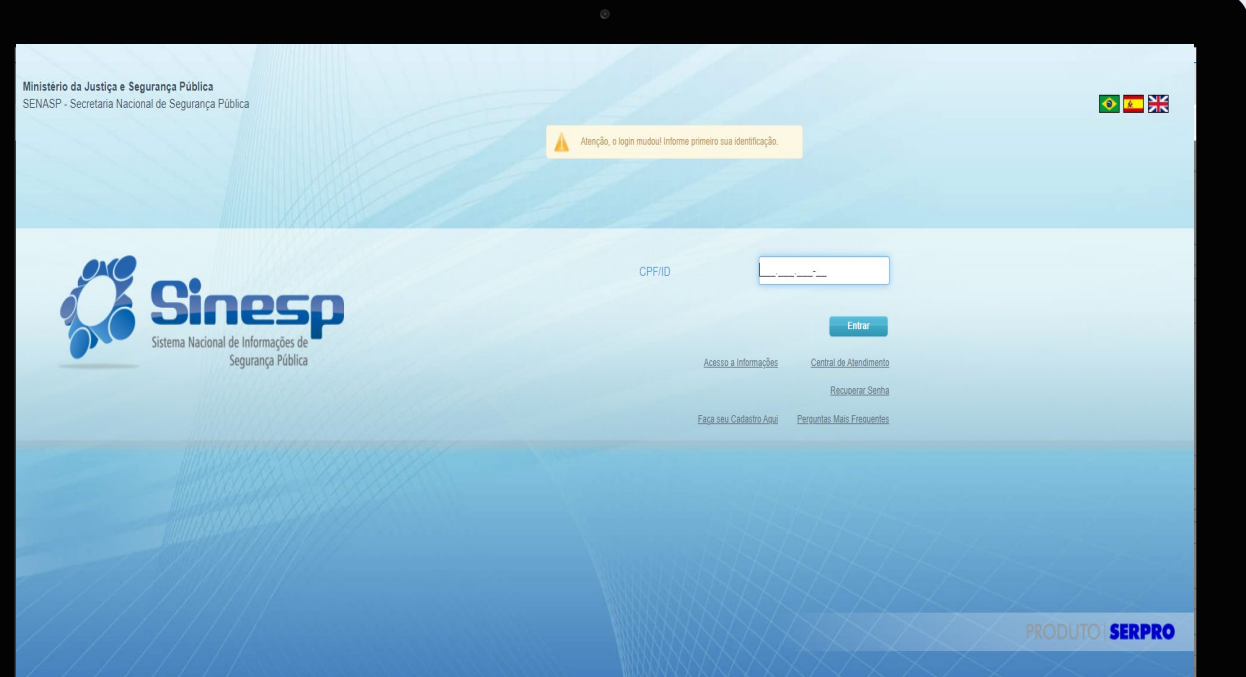

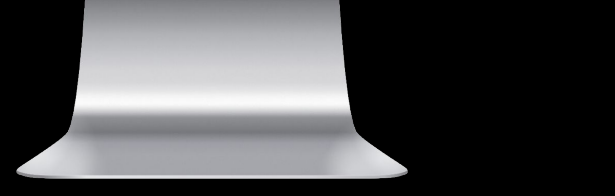

# **Sinesp Segurança**

## **O quê é?**

**SOLUÇÃO VOLTADA À PROVER SERVIÇOS DE AUTENTICAÇÃO E AUTORIZAÇÃO, GESTÃO DE USUÁRIOS, PERFIS E PAPEIS, MÁQUINAS, ESTRUTURAS ORGANIZACIONAIS, ASSINATURA ELETRÔNICA, AUTENTICAÇÃO DOCUMENTAL, DENTRO OUTRAS FUNCIONALIDADES/PROCESSOS NECESSÁRIOS AO ACESSO E USO DA APLICAÇÕES DA PLATAFORMA SINESP E SISTEMAS INTEGRADOS DE ÓRGÃOS DA SEGURANÇA PÚBLICA DAS ESFERAS ADMINISTRATIVAS FEDERAL, ESTADUAL E MUNICIPAL.**

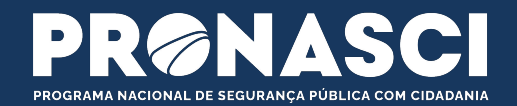

Ao entrar novamente na página do Sinesp Segurança (seguranca.sinesp.gov.br) esta será tela para logar no sistema.

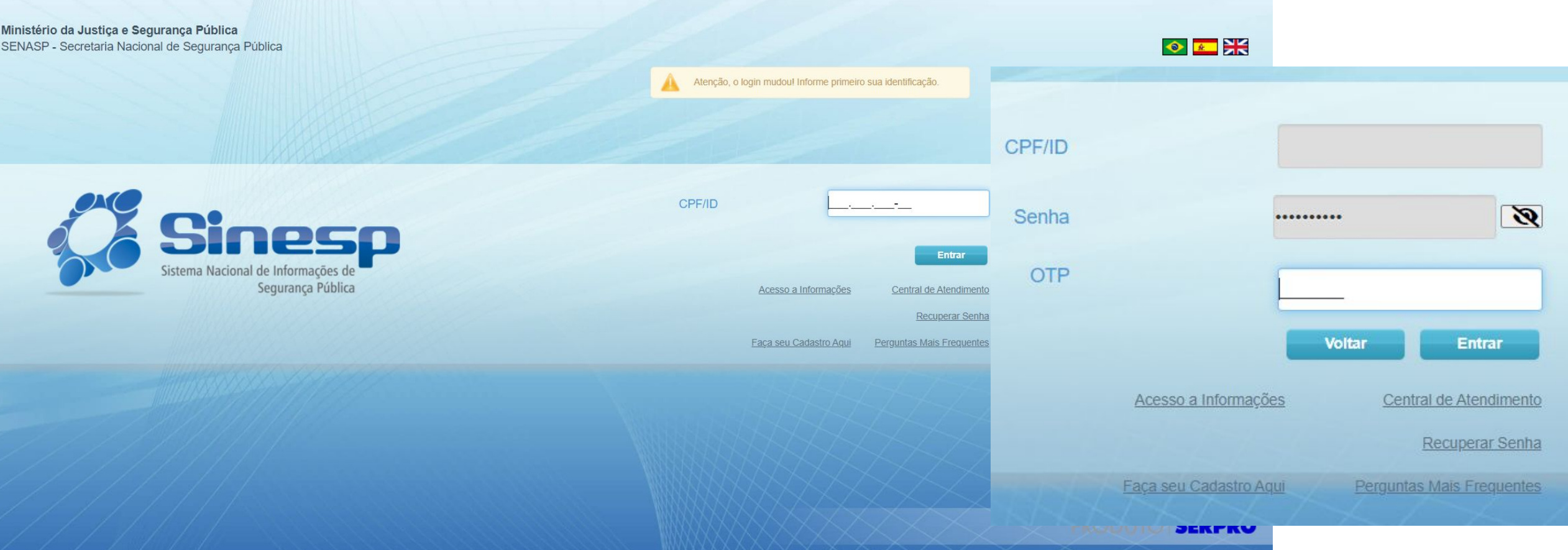

Acesso ao Sinesp Segurança

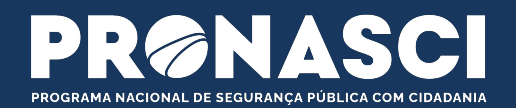

Caso o servidor ainda não tenha uma conta no Sinesp Segurança, este deverá realizar o **pré-cadastro** que será validado pelo Cadastrador Autorizador indicado como responsável pela sua instituição.

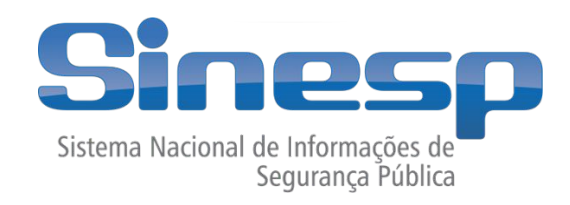

<https://seguranca.sinesp.gov.br/sinesp-seguranca/login.jsf>

□ Clique no Link acima para iniciar o Pré-Cadastro

Dúvidas de como fazer o pré-cadastro, siga as orientações: <https://sinespdrive.mj.gov.br/index.php/s/pre-cadastro>

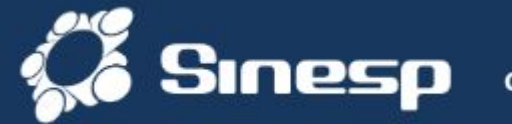

SECRETARIA **SEGURANCA PÚBLICA** 

MINISTÊRIO DA JUSTICA E **SEGURANCA PUBLICA** 

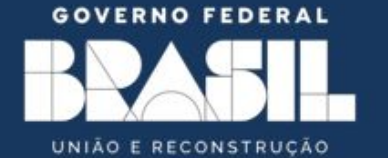

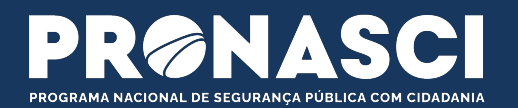

Caso o servidor já tenha uma conta no Sinesp Segurança, este deverá se certificar de que está **atualizada** e com todos os dados obrigatórios completos (Atualização Cadastral e Atualização de Dados Sensíveis) que serão validados pelo Cadastrador Autorizador indicado como responsável pela sua instituição.

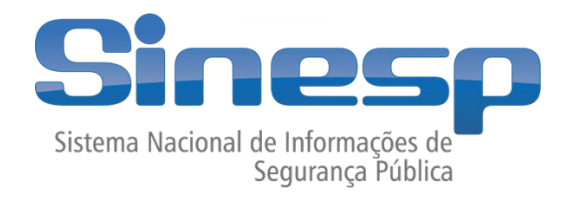

Dúvidas de como fazer a Atualização Cadastral ou Atualização de Dados Sensíveis, siga as orientações:

<https://sinespdrive.mj.gov.br/index.php/s/atualizacao-cadastral>

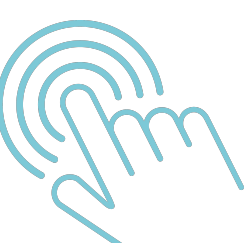

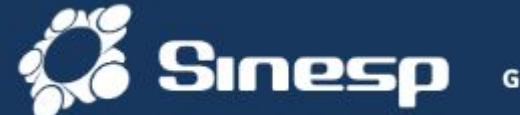

**SECRETARIA SEGURANCA PÚBLICA** SEGURANCA PÚBLICA

MINISTÉRIO DA JUSTICA E

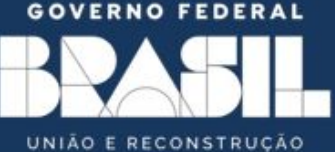

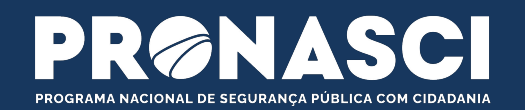

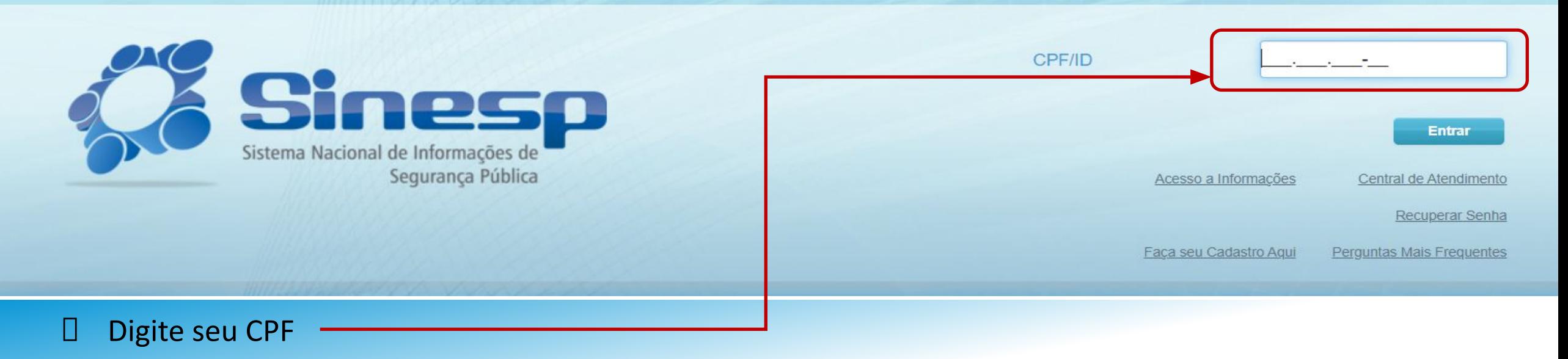

### IMPORTANTE:

- Antes de iniciar tenha seus documentos pessoais em mãos;
- Seu CPF será validado junto à Receita Federal pelo Gov.br;
- □ Os documentos devem ser anexados e enviados em arquivos separados, conforme o tipo do documento, e não em um único arquivo (
- Um Cadastrador Autorizador responsável pela sua instituição poderá verificar todos os dados informados e solicitar ajustes caso necessário

# Página principal do Sinesp Segurança

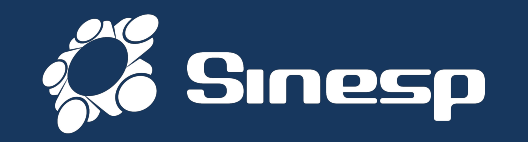

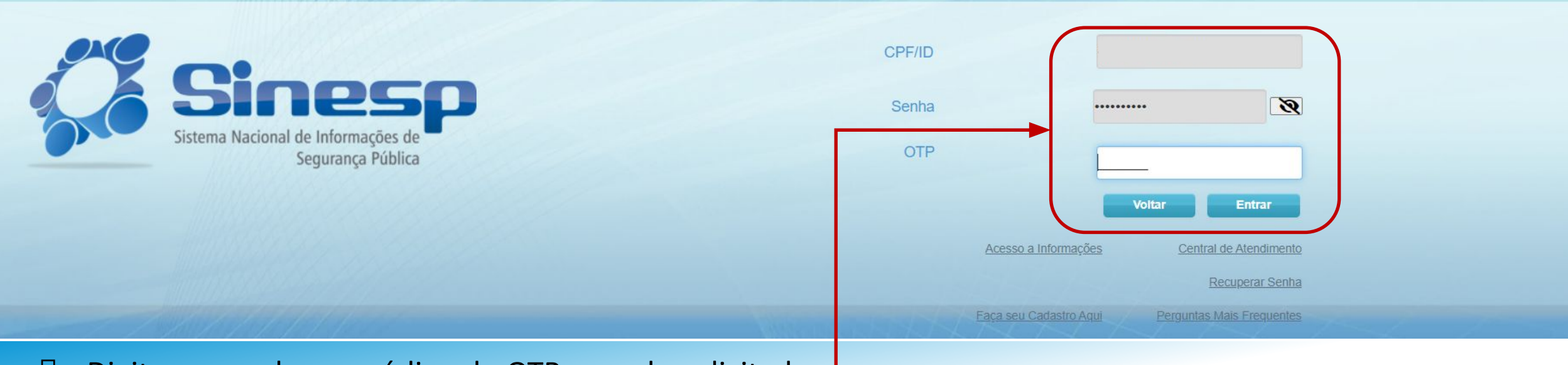

### D Digite sua senha e o código do OTP quando solicitado

**ATENÇÃO!** Inserir ou facilitar, o funcionário autorizado, a inserção de dados falsos, alterar ou excluir indevidamente dados corretos nos sistemas informatizados ou bancos de dados da Administração Pública com o fim de obter vantagem indevida para si ou para outrem ou para causar dano: Pena- reclusão de 2(dois) a 12 (doze) anos e multa. (Art. 313-A CP).

Ative a opção de OTP como 2º Fator de Autenticação da sua conta para aumentar a segurança.

Página principal do Sinesp Segurança

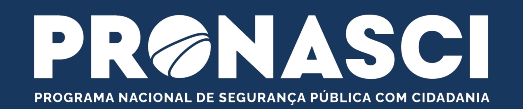

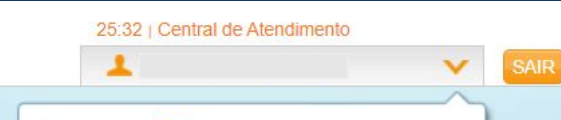

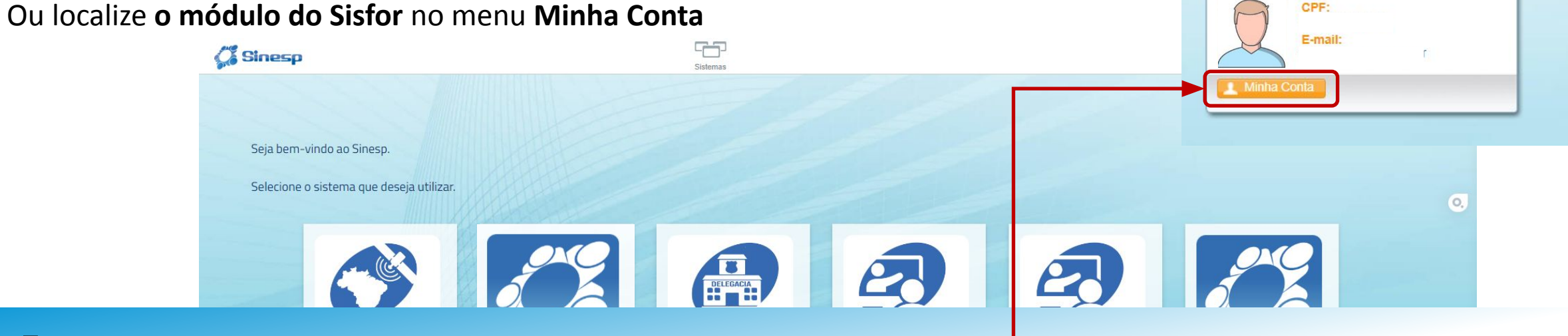

- $\Box$  Clique na seta que aparece no final do seu nome;
- D Depois clique no botão Minha Conta.

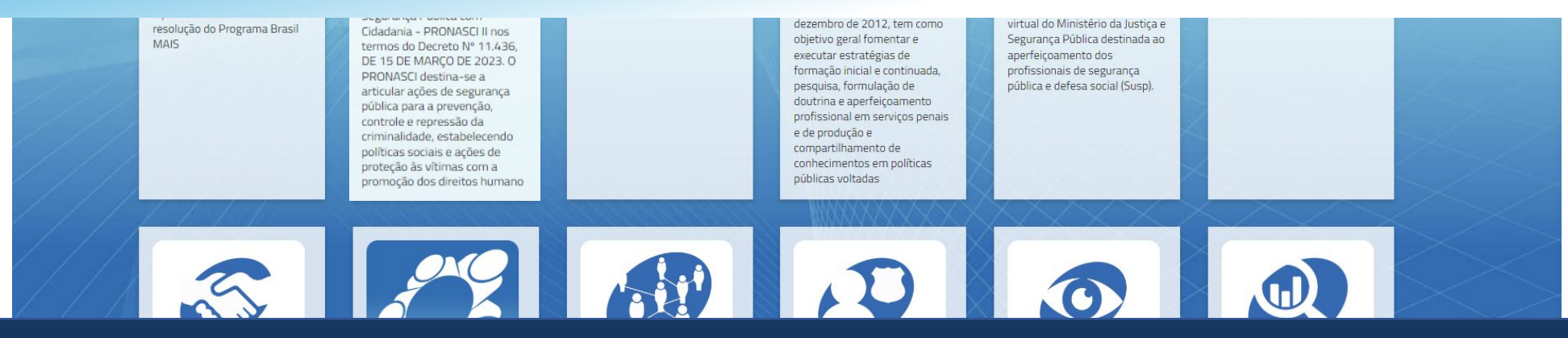

# Localizar o Sisfor no menu Minha Conta

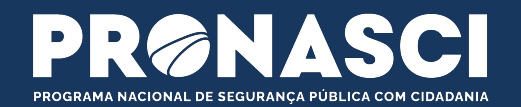

### Após entrar no Menu Minha Conta, **selecione o módulo do Sisfor** entre as opções disponíveis.

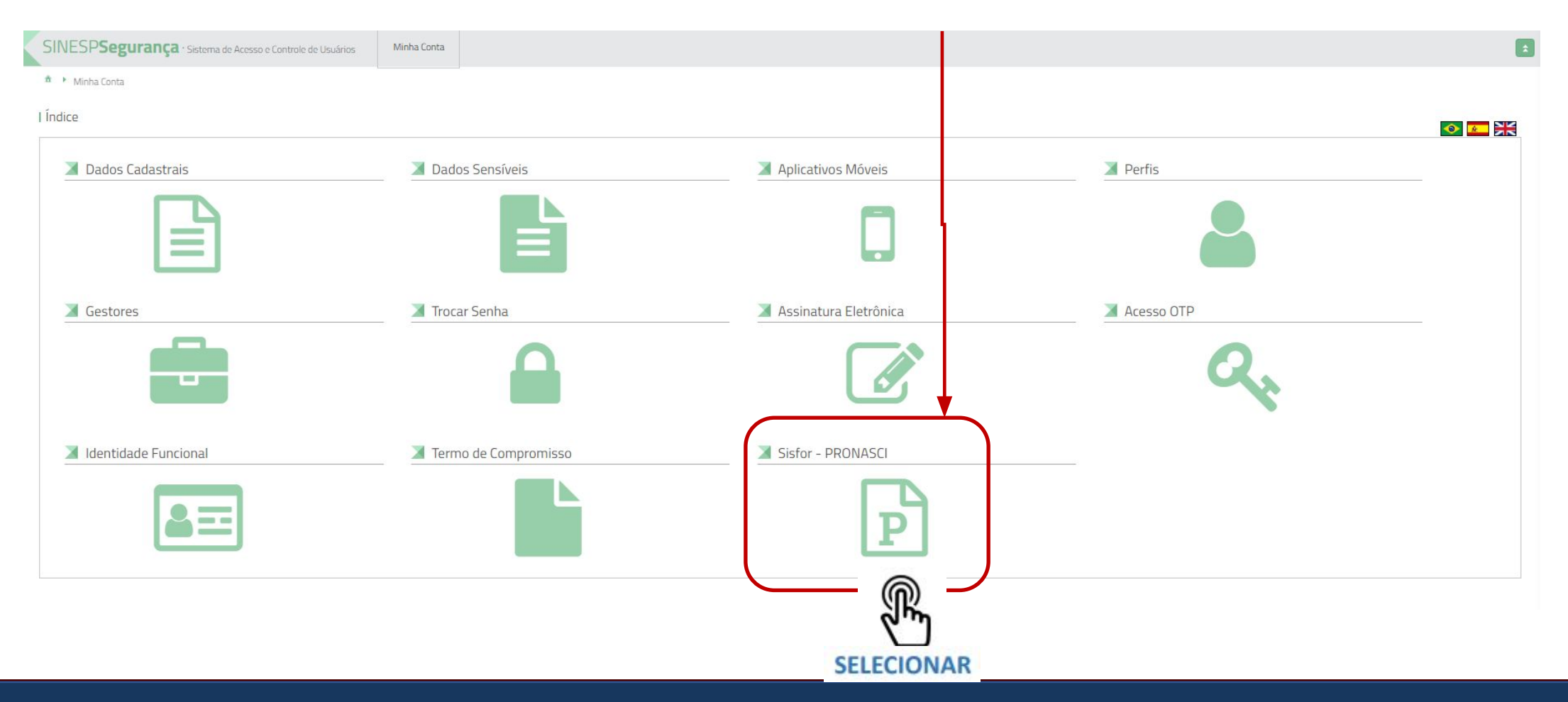

## Entrar no Sisfor

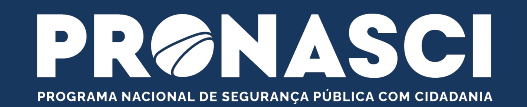

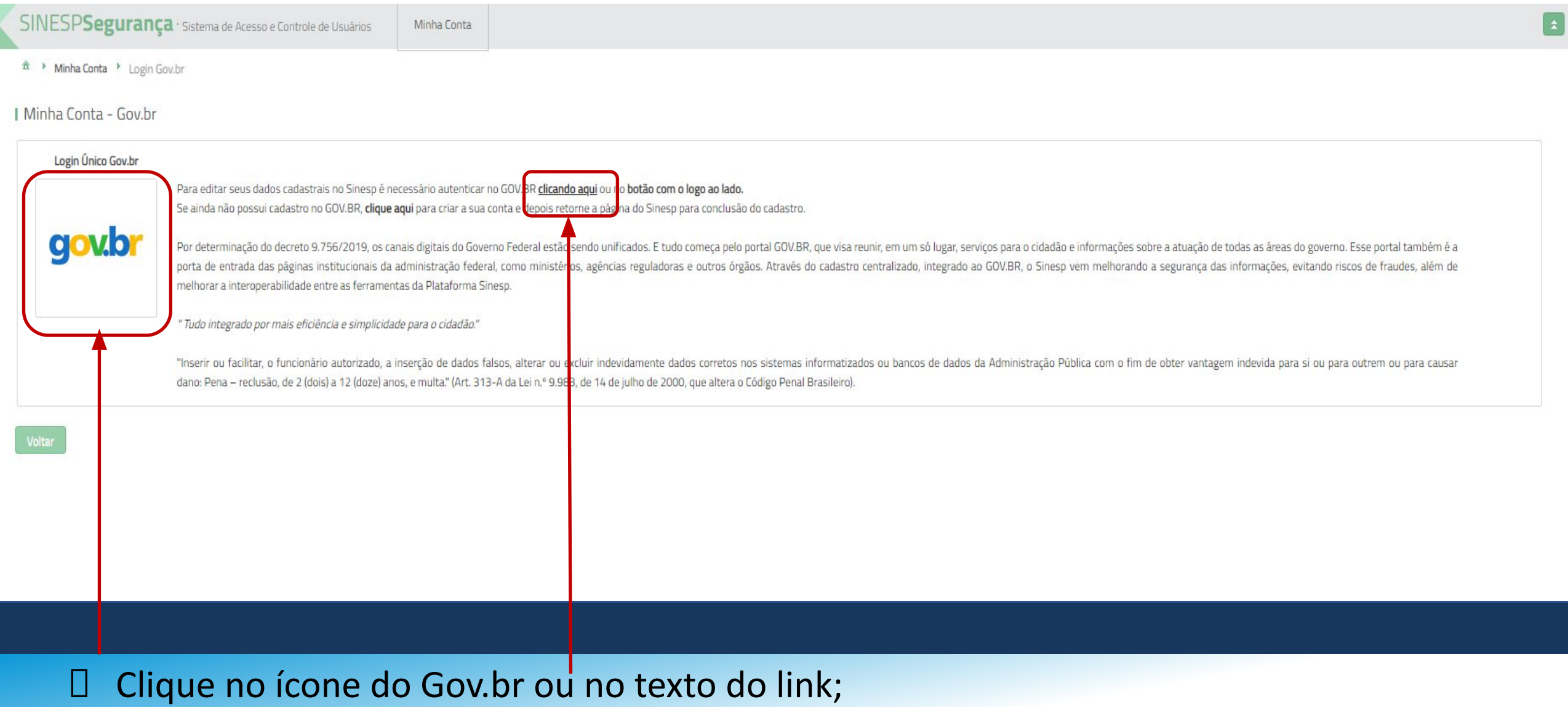

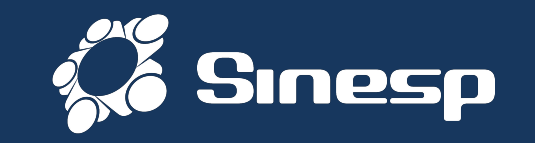

## gov.br

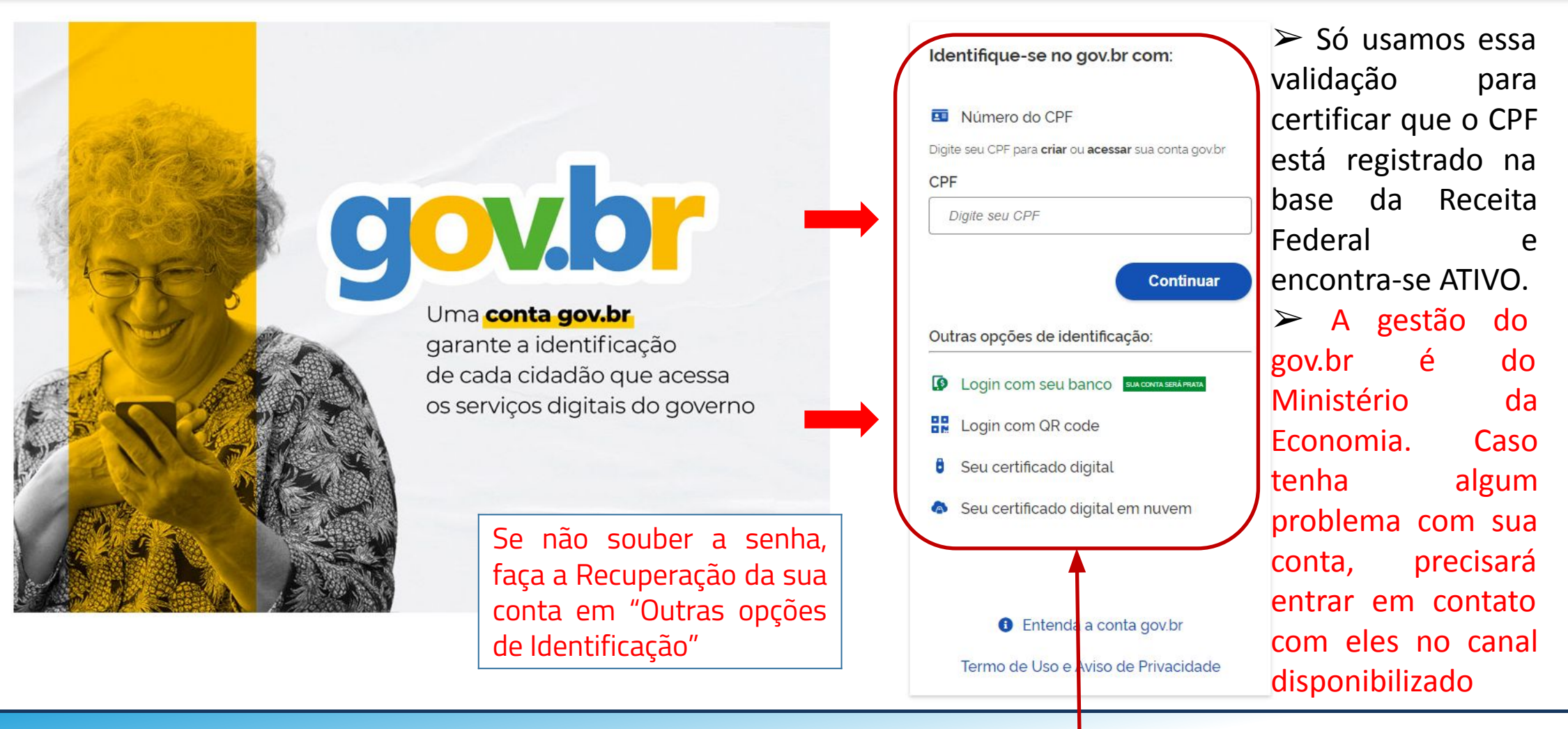

Digite seu CPF e clique em Avançar ou acesse as outras opções do gov.br;

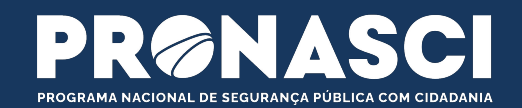

### No Sisfor, seus dados pessoais e profissionais serão exibidos. Confirme para que não exista divergências

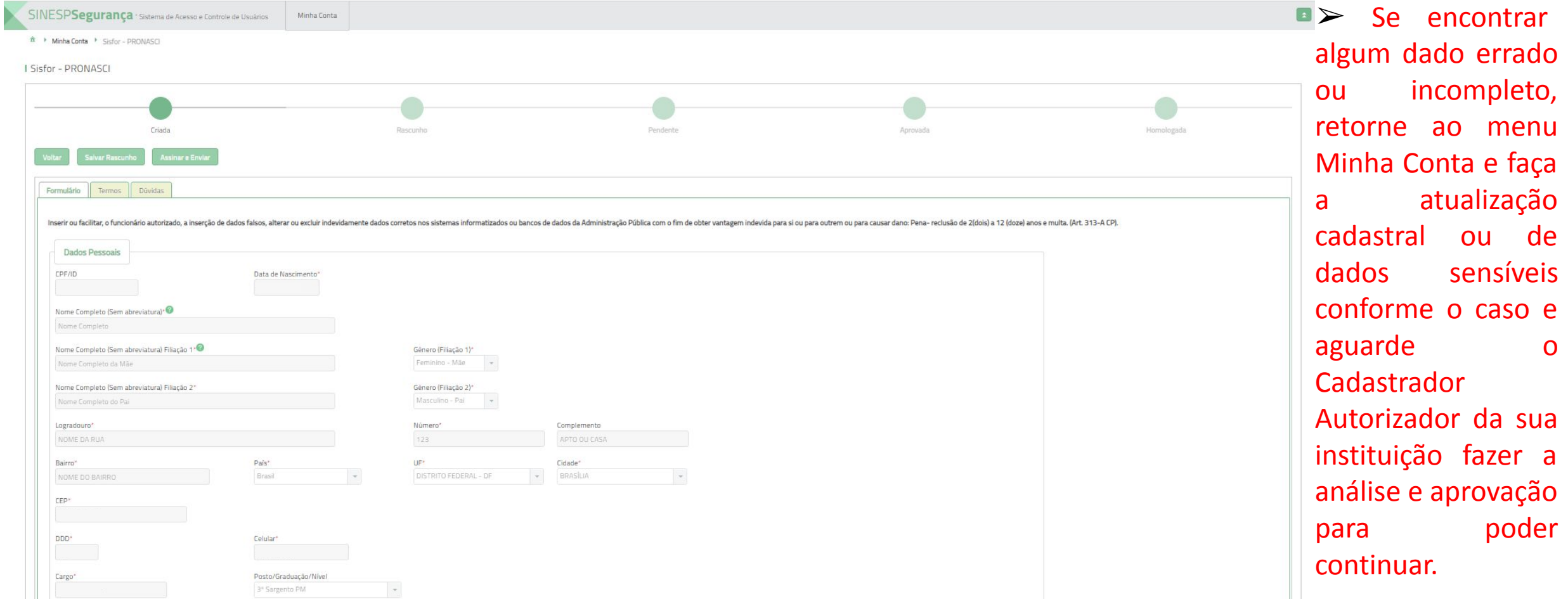

# Verificar dados pessoais e profissionais

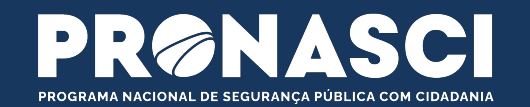

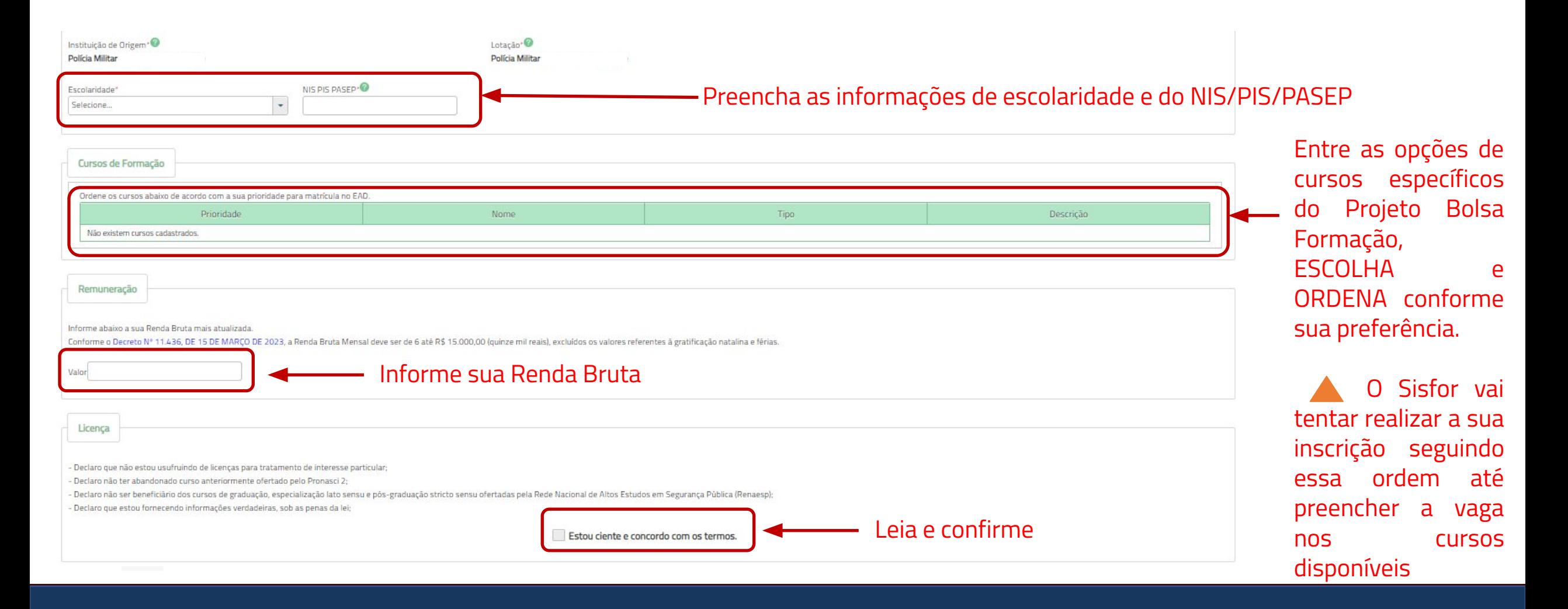

Complementar Informações e Escolher os Cursos do Projeto Bolsa Formação

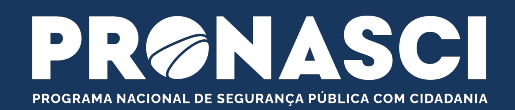

É necessário anexar todos os **Documentos Obrigatórios** para poder ter a **inscrição validada** pelo Coordenador/subcoordenador Local e Coordenador Nacional do Projeto Bolsa Formação.

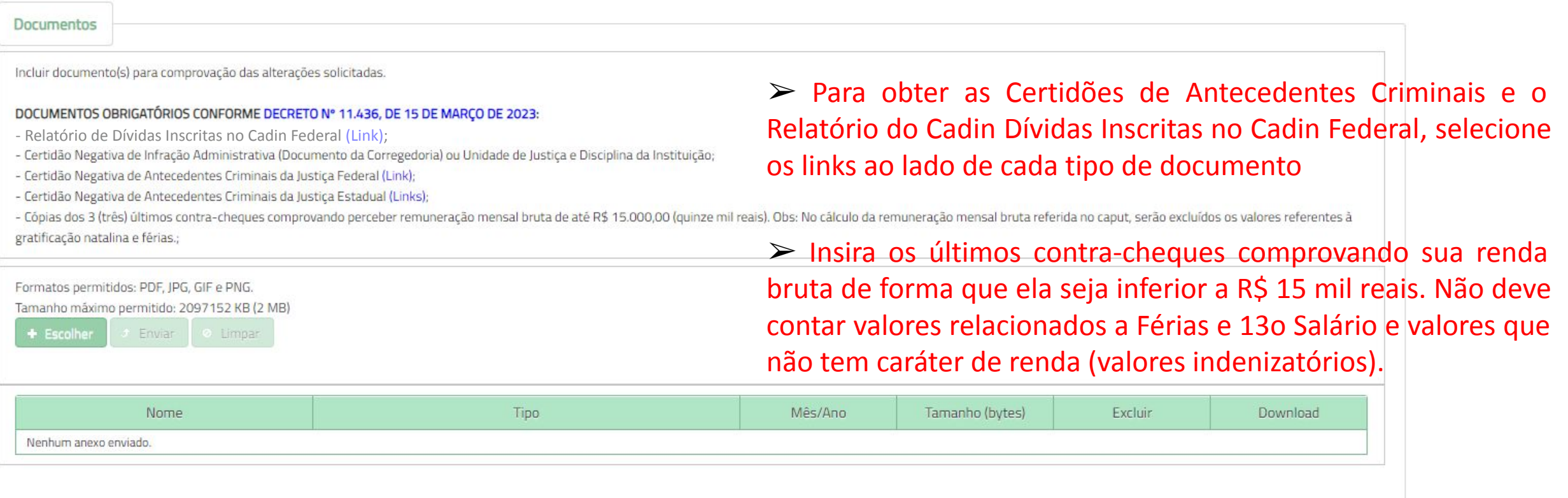

# Anexar Documentos Obrigatórios

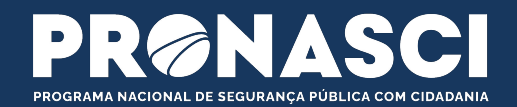

Anexar os Documentos Obrigatórios e nomear conforme o Tipo do Documento informado.

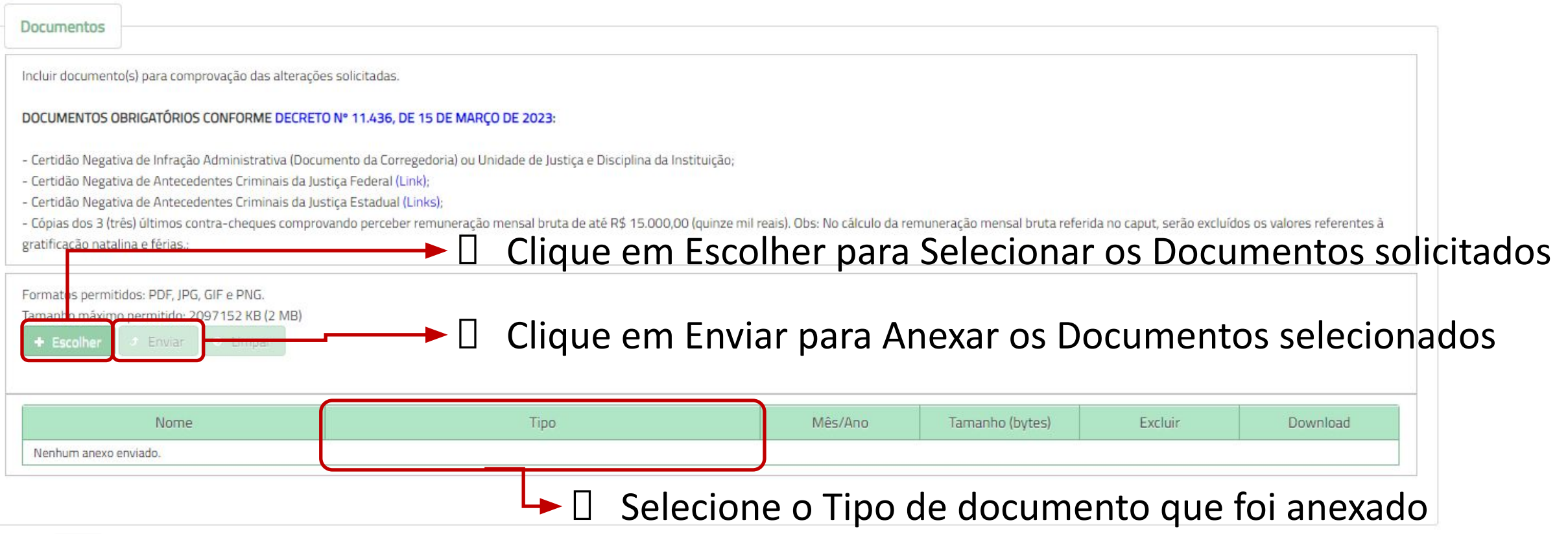

# Anexar Documentos Obrigatórios

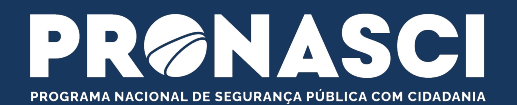

Termo de Responsabilidade

#### TERMO DE RESPONSABILIDADE, USO, CONFIDENCIALIDADE E SIGILO DA INFORMAÇÃO DO SISTEMA NACIONAL DO BOLSA-FORMAÇÃO - SISFOR (TRUCS/SISFOR)

#### DECLARAÇÃO DE RESPONSABILIDADE, CONFIDENCIALIDADE E SIGILO

Eu, usuário(a) acima qualificado, pelo presente instrumento, ao concordar em prosseguir, assumo o compromisso de manter a responsabilidade, a confidencialidade e o sigilo em relação às informações as quais poderei ter acesso em razão de minhas atribuições e comprometo-me a:

01. Não utilizar as informações a que tiver acesso, para gerar benefício próprio exclusivo e/ou unilateral, presente ou futuro, ou para o uso de terceiros; e a não repassar o conhecimento das informações confidenciais, responsabilizando-me por todas as pessoas que vierem a ter acesso às informações, por meu intermédio:

02. Estar ciente de que o uso das informações está limitado às finalidades e destinações alegadas neste Termo e de que posso vir a ser responsabilizado civil, criminal e administrativamente pelos danos morais ou materiais decorrentes da utilização, reprodução ou divulgação indevida das informações:

03. Estar ciente também de que o Ministério poderá utilizar-se de meios para monitoramento das informações que permitam verificar o cumprimento da confidencialidade;

04. Não me apropriar em hipótese alguma de documentação de material confidencial, efetuar gravação ou cópia a que tiver acesso, para benefício próprio ou de terceiros.

Declaro, ainda, sob pena das sanções cabíveis, que tenho conhecimento e assumo a responsabilidade por:

05. Respeitar a Política de Segurança da Informação e Comunicação - POSIC do Ministério e as demais normas e procedimentos de segurança;

06. Tratar o(s) ativo(s) de informação como patrimônio do Ministério da Justiça e Segurança Pública e utilizar as informações em qualquer meio sob minha custódia, exclusivamente, no interesse do servico do Ministério:

07. Não utilizar ou divulgar em parte ou na totalidade as informações de propriedade ou custodiadas. sob qualquer forma de armazenamento, pelo Ministério, sem autorização prévia do gestor ou responsável pela informação;

08. Contribuir para assegurar as propriedades de disponibilidade, integridade, confidencialidade e autenticidade das informações:

09. Utilizar credenciais ou contas de acesso e os ativos de informação em conformidade com a legislação vigente e normas específicas do Ministério;

10. Responder, perante o Ministério, pelo uso indevido das minhas credenciais ou contas de acesso e dos ativos de informação;

#### TERMO DE USO DO SERVICO SISFOR

#### 1. ACEITAÇÃO DO TERMO DE USO

O presente Termo de Uso se refere ao envio de requerimento para participação em Programa Nacional de Segurança Pública com Cidadania - Pronasci 2, projeto: Bolsa-Formação.

O uso deste serviço está condicionado à aceitação dos termos e das políticas associadas. O usuário deverá ler tais termos e políticas, certificar-se de havê-los entendido, estar consciente de todas as condições estabelecidas no Termo de Uso e se comprometer a cumpri-las.

Ao utilizar o serviço, o usuário manifesta estar de acordo com relação ao conteúdo deste Termo de Uso e estará legalmente vinculado a todas as condições aqui previstas.

#### 2. DEFINIÇÕES DO TERMO DE USO

2.1 Para os fins deste Termo de Uso, são aplicáveis as seguintes definicões:

Agente público: Todo aquele que exerce, ainda que transitoriamente ou sem remuneração, por eleição, nomeação, designação, contratação ou qualquer outra forma de investidura ou vínculo, mandato, cargo, emprego ou função nos órgãos e entidades da Administração Pública, direta e indireta.

Agentes de Estado: Inclui órgãos e entidades da Administração pública além dos seus agentes públicos.

Códigos maliciosos: São qualquer programa de computador, ou parte de um programa, construído com a intenção de provocar danos, obter informações não autorizadas ou interromper o funcionamento de sistemas e/ou redes de computadores.

Sítios e aplicativos: Sítios e aplicativos por meio dos quais o usuário acessa os serviços e conteúdos disponibilizados.

Terceiro: Pessoa ou entidade que não participa diretamente em um contrato, em um ato jurídico ou em um negócio, ou que, para além das partes envolvidas, pode ter interesse num processo jurídico.

Internet: Sistema constituído do conjunto de protocolos lógicos, estruturado em escala mundial para uso público e irrestrito, com a finalidade de possibilitar a comunicação de dados entre terminais por meio de diferentes redes.

Titular dos dados: Todas as pessoas naturais que possuem dados registrados no sistema Sinesp.

Leia atentamente o TERMO DE RESPONSABILIDADE, TERMO DE USO, CONFIDENCIALIDADE E SIGILO DA INFORMAÇÃO DO SISTEMA NACIONAL DO BOLSA-FORMAÇÃO - SISFOR

# LER OS TERMOS OBRIGATÓRIOS

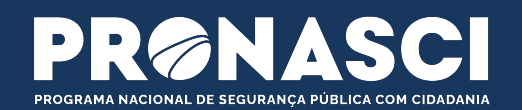

#### 14. CONTROLADOR

A Lei Geral de Proteção de Dados Pessoais define como controlador, em seu Art. 5º, inciso VI, a pessoa natural ou jurídica, de direito público ou privado, a quem competem as decisões referentes ao tratamento de dados pessoais

Para o Serviço Sisfor, as decisões referentes ao tratamento de dados pessoais são de responsabilidade do Ministério da Justica e Seguranca Pública.

Endereço: Esplanada dos Ministérios - Bloco T - Térreo - Ouvidoria-Geral - CEP 70.064-900 - Brasília - DF.

E-mail: encarregadolgod@mj.gov.br

Telefone: (61) 2025-9933

#### 15. ENCARREGADO

A Lei Geral de Proteção de Dados Pessoais define como encarregado, em seu Art. 5º, inciso VIII, a pessoa indicada pelo controlador e operador para atuar como canal de comunicação entre o controlador, os titulares dos dados e a Autoridade Nacional de Proteção de Dados (ANPD)

Para o Serviço, o responsável por atuar como canal de comunicação entre o controlador, os titulares dos dados e a Autoridade Nacional de Proteção de Dados possui contatos disponíveis no link https://www.gov.br/mj/pt-br/acesso-a-informacao/tratamento-de-dados-pessoais

O usuário poderá entrar em contato por meio do e-mail encarregadolgod@mj.gov.br, para sanar quaisquer dúvidas sobre esta Política de Privacidade ou para obter mais informações sobre o tratamento dos dados realizado com fundamento na LGPD.

Estou ciente e concordo com os termos.

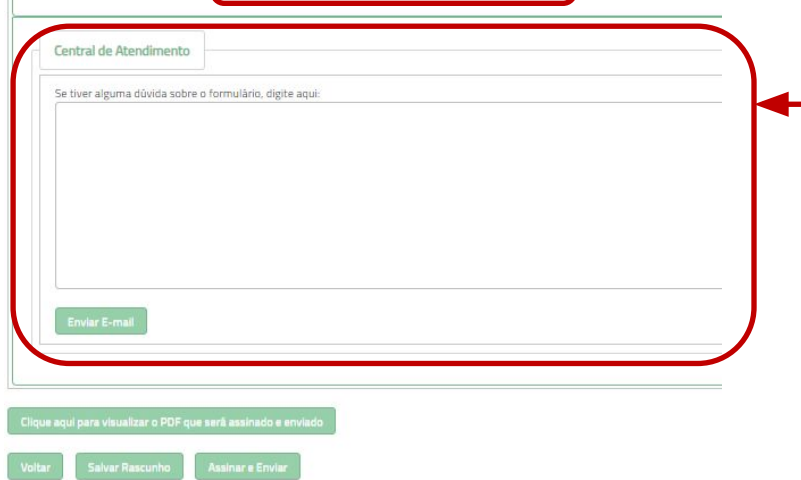

Leia atentamente o TERMO DE RESPONSABILIDADE, TERMO DE USO, CONFIDENCIALIDADE E SIGILO DA INFORMAÇÃO DO SISTEMA NACIONAL DO BOLSA-FORMAÇÃO - SISFOR

Selecione caso concorde com os Termos para prosseguir com sua inscrição

Em **caso de dúvidas** sobre qualquer parte do Formulário de Inscrição do Sisfor, **salve como Rascunho** e **encaminhe sua pergunta** para o Coordenador para depois **retornar e continuar** com a inscrição. Caso **não tenha dúvidas**, vai para a opção de **assinar** eletronicamente e **Enviar**

## CONCORDAR COM OS TERMOS OBRIGATÓRIOS OU ESCLARER DÚVIDAS

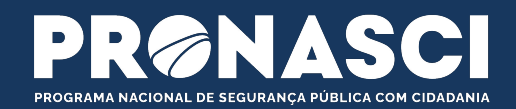

I Sisfor - PRONASCI

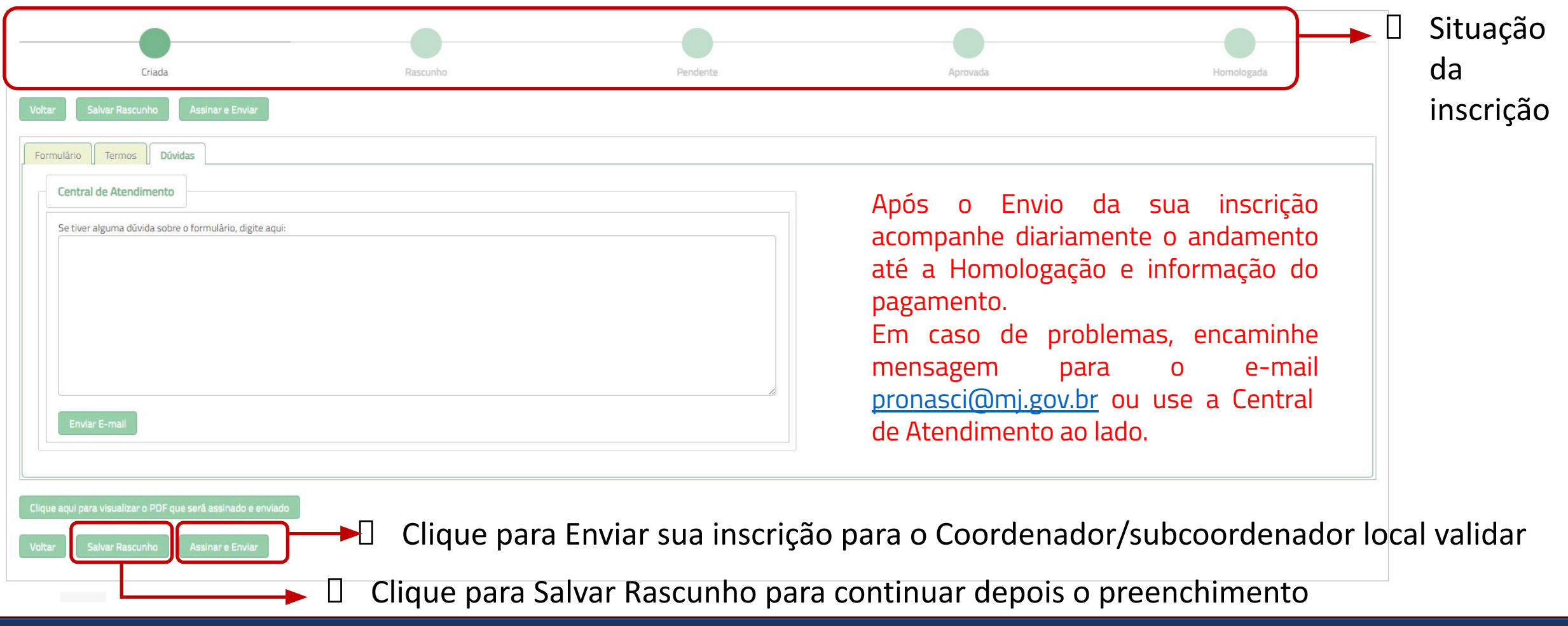

# ENVIAR INSCRIÇÃO E ACOMPANHAR A SITUAÇÃO

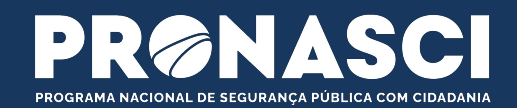

I Sisfor - PRONASCI

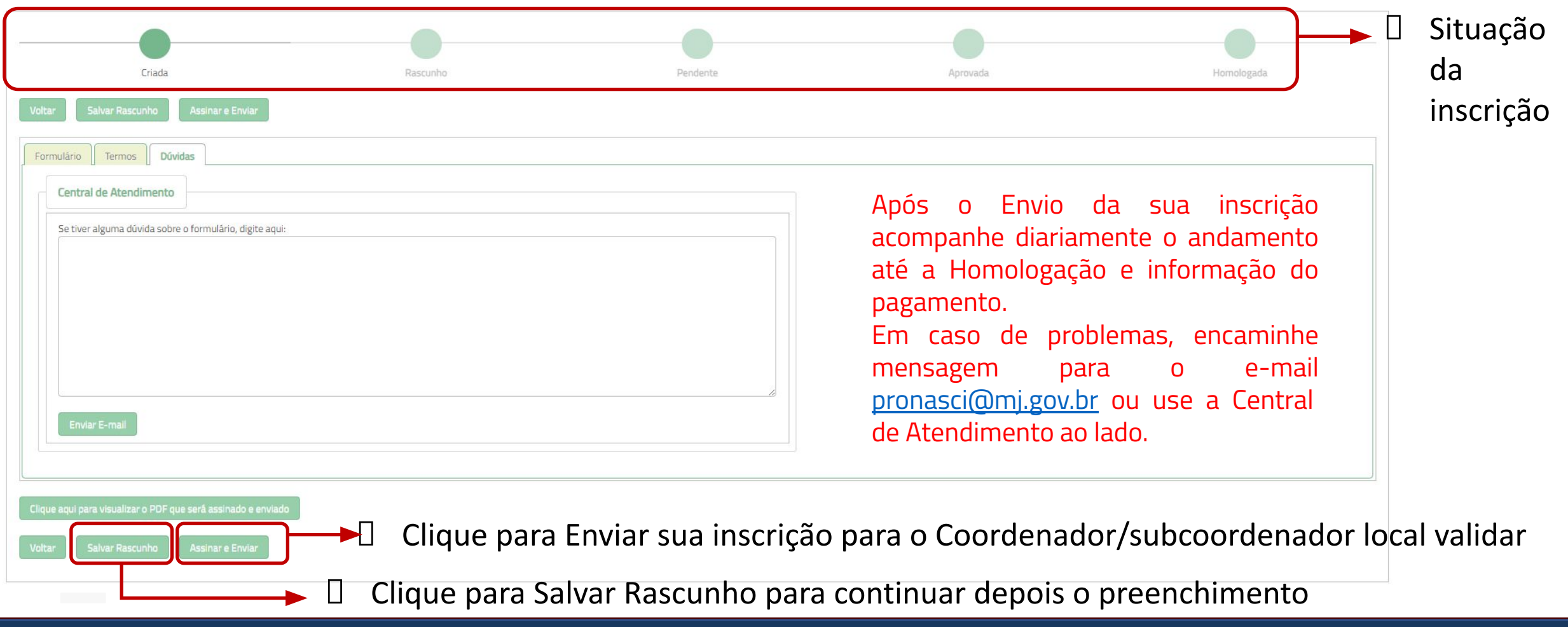

# LER OS TERMOS OBRIGATÓRIOS

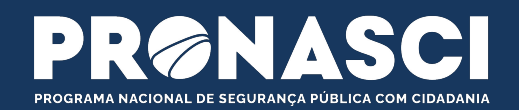

#### **I** Dados Cadastrais

#### Dados salvos com sucesso!

Inserir ou facilitar, o funcionário autorizado, a inserção de dados falsos, alterar ou excluir indevidamente dados corretos nos sistemas informatizados ou bancos de dados da Administração Pública com o fim de obter vantage ou para causar dano: Pena- reclusão de 2(dois) a 12 (doze) anos e multa. (Art. 313-A CP)

Após clicar em Assinar e Enviar, uma mensagem sucesso destacada acima vai ficar visível;

□ O Curso escolhido entre as opções e que foi possível ser feita a inscrição ficará disponível na respectiva plataforma de ensino (Ead Senasp ou Ead Espen;

 A atualização dos dados será validada pelo cadastrador responsável da sua lotação. O sistema enviará um e-mail informativo sobre a inscrição bem sucedida ou pedido de ajustes em caso de alguma inconsistência que reprove a inscrição.

# **Obrigado Por sua atenção**

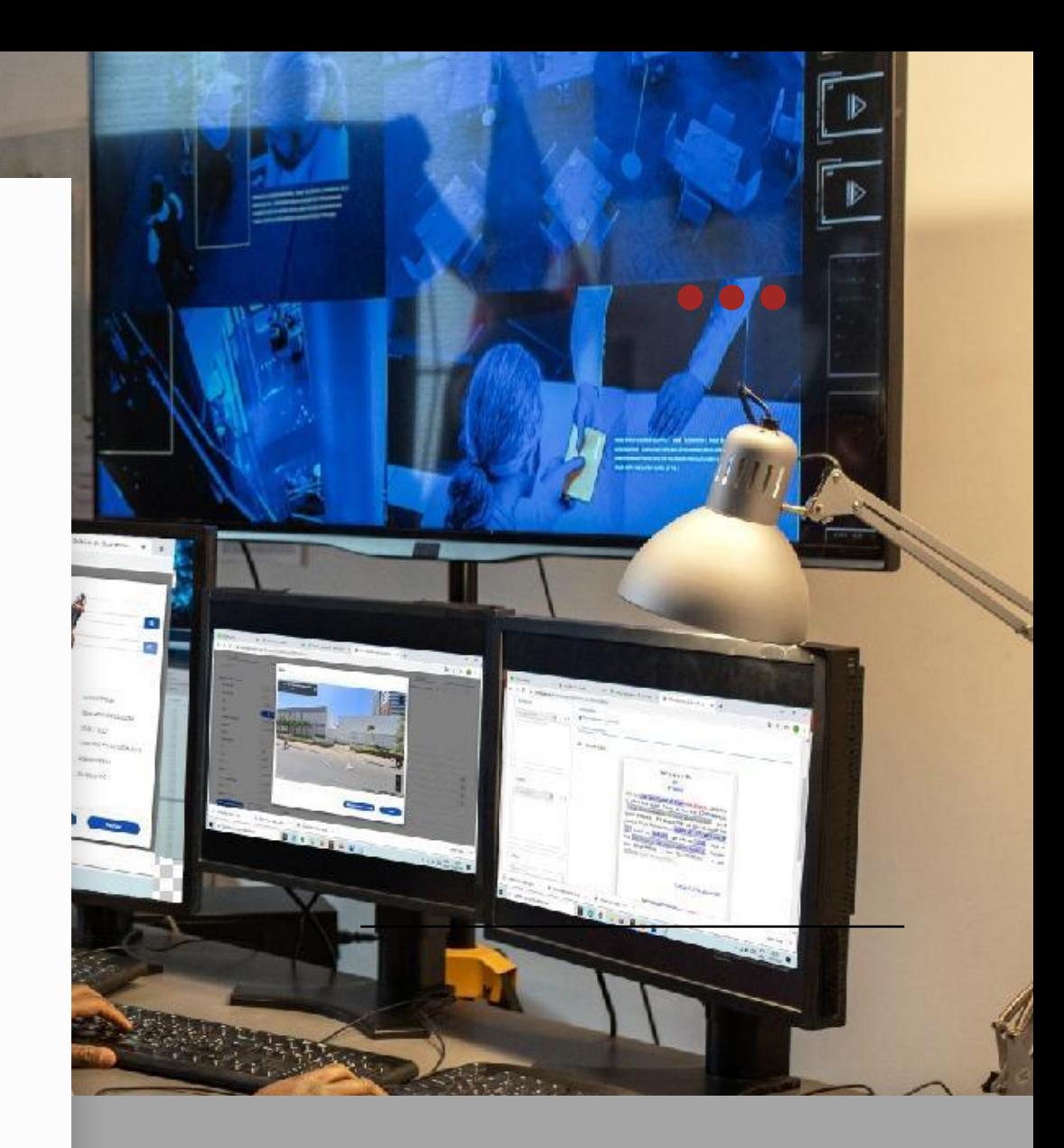